日本看護倫理学会第 16 回年次大会

# 一般演題 示説(ポスター)発表の方へ

日本看護倫理学会第 16 回年次大会はハイブリッド開催です。積極的な意見交換ができたり、ご 発表への反応が得られたりする場にしたいと考えております。ご協力のほど、何卒よろしくお願 いいたします。(なお、示説発表はオンデマンド配信による発表となります。現地会場での発表は ありませんので、発表のためのご来場は不要です。)

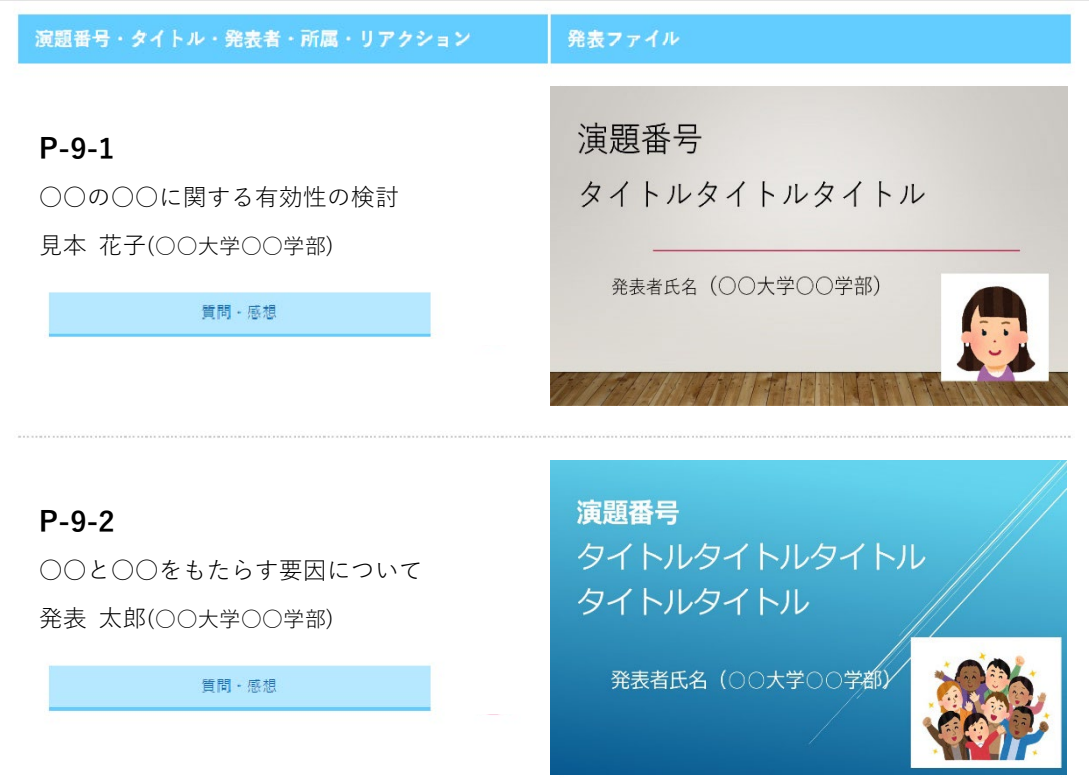

(参考)オンライン開催 発表演題掲載画面イメージ

上記は開発中の画面です。今後、レイアウトや機能を変更する可能性があります。 参加者は右の画像をクリックして発表ファイルを閲覧します。全画面表示もできます。

(ご提出いただいたファイルはダウンロードや複写ができないように工夫するとともに、複写を禁止 する旨をページ内に表示します。また、学会開催終了後にはデータを完全に削除いたします。)

次ページ以降で、ご協力いただきたい内容や、発表用ファイルの作成方法などをお示しします。 ご不明な点や改善点などのご意見があれば、お気軽にお寄せください。

お問い合わせ: 日本看護倫理学会第 16 回年次大会 運営事務局 jnea16@yupia.net 担当:国井・小嶋(株式会社ユピア内) TEL : 052-872-8101 (平日 10-16 時) FAX : 050-3737-7331

#### 1.発表用ファイルの作成・提出(5 月 22 日(月)まで)

#### 1)提出期間

5月22日(月)まで

## 2)提出方法

ファイル名を「演題番号+氏名」として、以下のリンクから提出してください。 <https://www.dropbox.com/request/sNIdDWOGQ9S82MFFR8qc>

#### 3)発表用ファイルの形式

示説発表の方は、PDF ファイル※でご提出ください。

大判ポスター1 枚でも、複数枚スライドでも結構ですが、大判 1 枚とする場合は横型でご作成 をお願いいたします。

ファイルの内容については3ページ以降をご参照の上、ご作成ください。

なお、事務局がセキュリティ処理をいたしますので、パスワードをかけるなどの保護機能は利 用しないでください。

※ PDF ファイルへの変換が難しい場合は、可能な範囲で運営事務局にて変換いたしますが、 レイアウトが崩れる場合がありますことをご了承ください。 レイアウト崩れを防ぐためには、Windows 版 OS の標準フォントをご利用ください。

#### 4)事前提出がない場合

演題取り下げとなります。必ず事前にご提出ください。 万が一ご事情によりご提出が遅れる場合は運営事務局までご連絡ください。

## 2. ファイルの掲載状況確認(5月25日 (木)~5月26日 (金)予定)

5月25日(木)までにオンライン開催ページに発表ファイルを掲載して、メールでご連絡しま す。ご自身の演題が正しく掲載されているかどうかを確認し、不備があれば 26 日(金)までにお 知らせください。(なお、この時点ではまだ一般の参加者はログインできません。)

## 3. 質問への対応(6月1日(木)~7月2日(日))

オンライン開催のオンデマンド配信は 6月1日 (木)~7月2日 (日) までを予定しています。 この間、参加者は自由に発表ファイルを閲覧でき、質問や感想を書き込んだりすることができま す。オンライン開催における対応については、開催日が近くなりましてからご連絡します。

## 1.内容

1)1 枚目:演題番号、タイトル、発表者名と所属(加えて、可能であれば発表者の写真) 1 枚目のタイトルスライドに、演題番号、タイトル、発表者名と所属を入れてください。 大判 1 枚とする場合は上部に入れてください。

#### <写真についてのお願い>

ご負担でなければ、合わせてタイトルスライドに写真を挿入してください。

お姿がわかるものを入れて頂けると、発表に接する方がより親近感を持ってくださるので はないかと考えています。発表者の方ご自身の顔写真でも、共同研究者の方も含めたチーム の写真でも結構です。かしこまった写真にする必要はありません。笑顔のお写真や、活動中 のものでも、発表しているご様子などでも結構です。ご協力をいただけましたら幸いです。

(表示例)

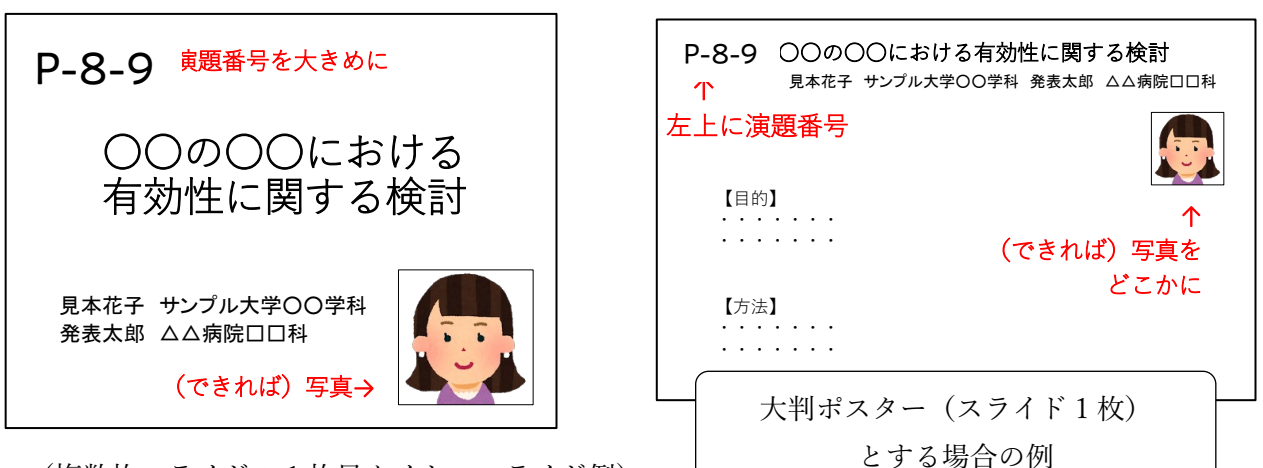

(複数枚スライドの 1 枚目タイトルスライド例)

# 2)利益相反(COI)の有無の開示と倫理的配慮の記載

利益相反の有無(および有の場合はその詳細)を必ず 2 枚目のスライドに入れてください。大 判 1 枚とする場合は基本的に下部に表示してください。

倫理的配慮に関する記載も発表ファイル内のいずれかの場所に必ず入れてください。

# 3) 著作物の取り扱いについてのご注意

著作物を引用する場合は、必ず出典を明記してください。また、イラストや写真などは権利者 の利用許諾が取れているものを利用し、権利侵害とならないよう十分にご注意ください。

# 2.ポスター発表用 PDF ファイルの作成手順 詳細

大判 1 枚、もしくは複数枚スライドでのご作成をお願いいたします。

大判ポスターとする場合は、画面で見やすいよう、横長の形で作成してください。サイズの規 定は設けませんが、迷う場合は幅 140cm、高さ 80cm に設定してください。

複数枚スライドとする場合は 20 枚以内を目安に、多くても 30 枚までとしてご作成をお願いい たします。

ファイルは PowerPoint、Word など、ご自身の利用しやすいアプリケーションでご作成いただ き、提出の際は PDF に変換してからご提出ください。

【PDF への変換方法】

Office アプリケーションの場合、「名前を付けて保存」のメニューにてファイル種類を PDF に して保存できます。また、ファイルメニューから、エクスポート>PDF/XPS の作成を選ぶことも できます。

(その他のアプリケーションからの PDF の変換方法はお手数ですがご自身でご確認ください。)

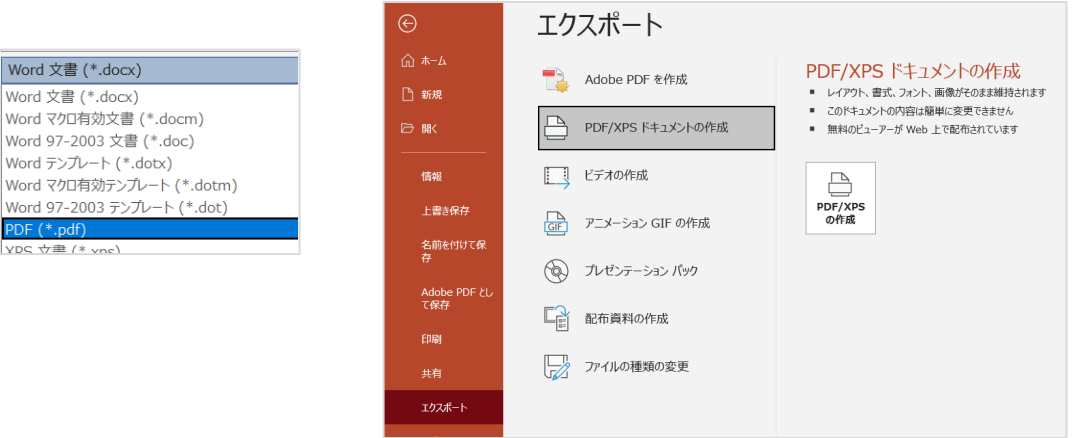

※PDF への変換が難しい場合

運営事務局にて可能な範囲で PDF に変換いたします。

レイアウトが崩れる場合がありますことをご了承ください。

レイアウト崩れを防ぐためには、Windows 版 OS の標準フォントをご利用ください。

【お願い】

事務局でセキュリティ設定をいたします。 提出の際にはパスワード保護等は設定しないでください。

# お問い合わせ

ご不明点がおありの場合は、お気軽に表紙のお問い合わせ先にご連絡ください。 皆様にご発表いただけますことを楽しみにしております。